# **USER Manual** Visibility Sensor VS2k-UMB / VS20k-UMB

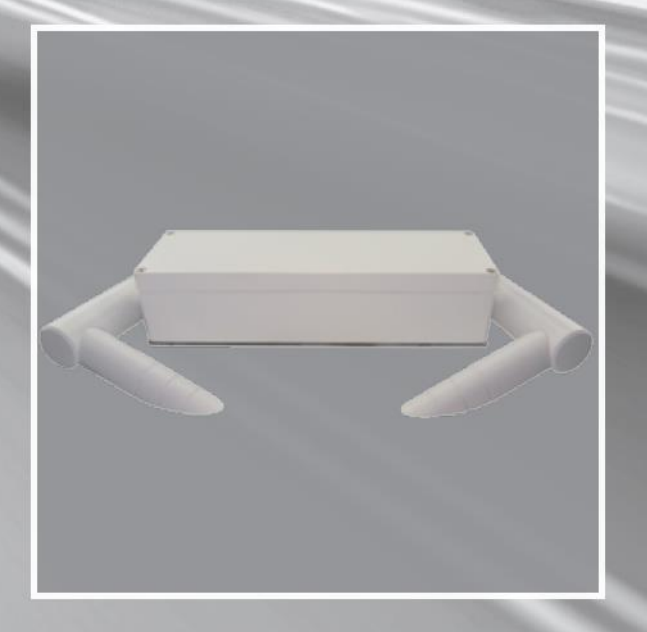

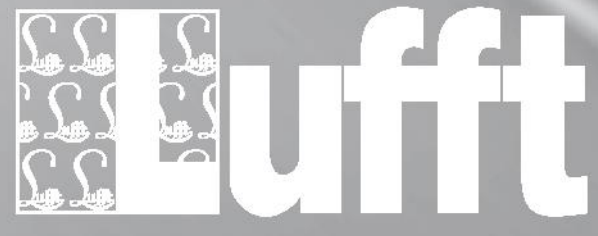

www.lufft.com

## **Inhaltsverzeichnis**

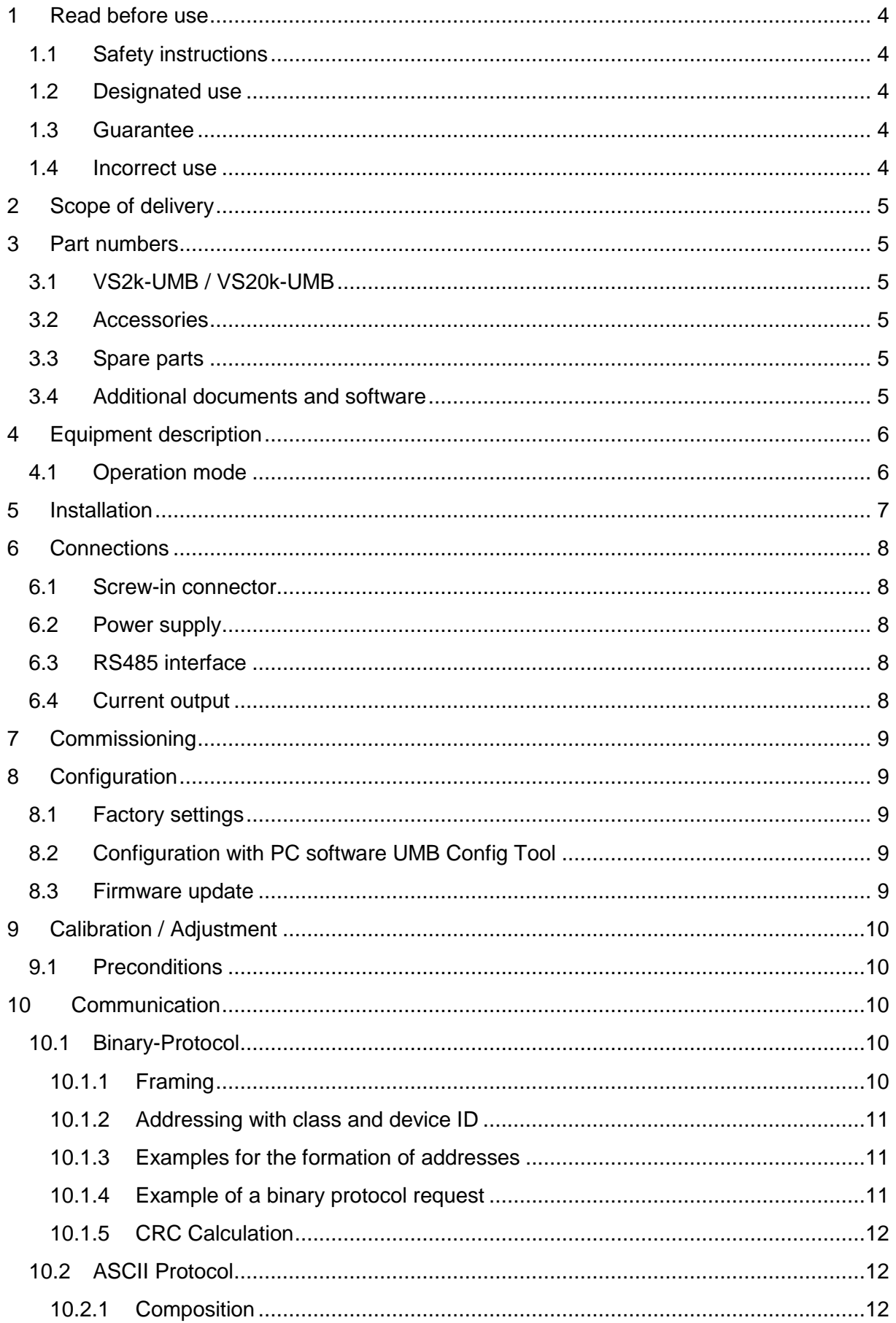

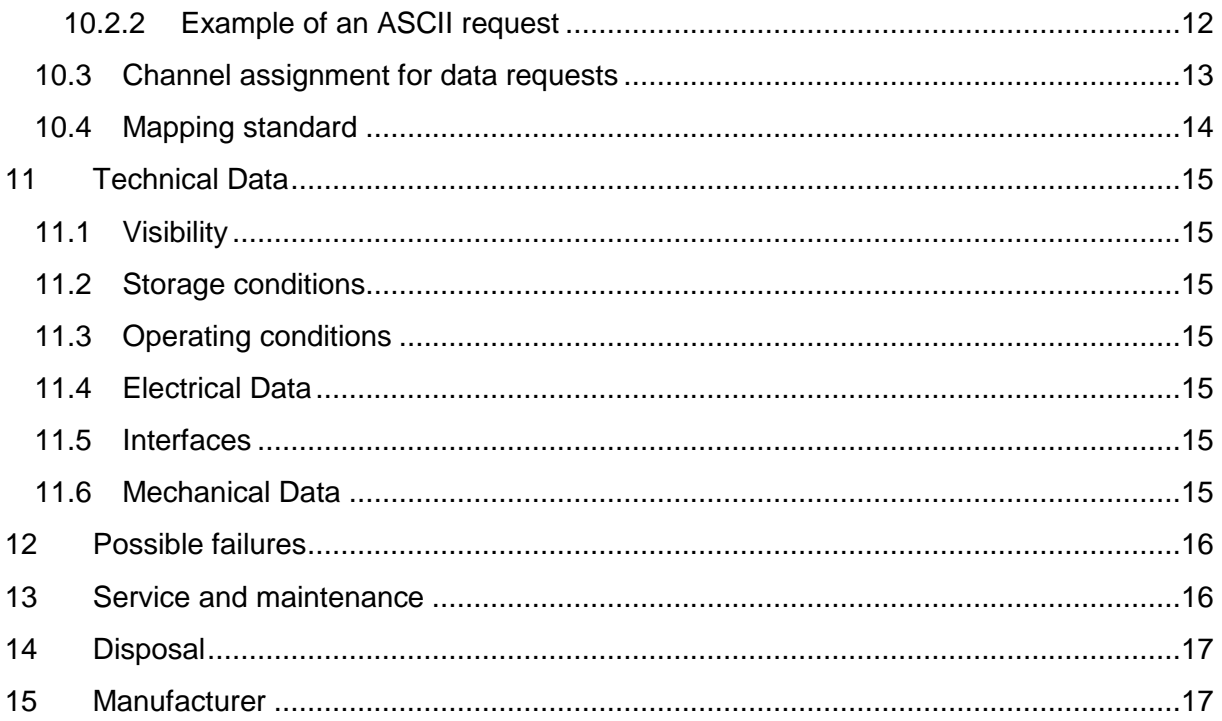

## <span id="page-3-0"></span>**1 Read before use**

Before using the equipment, please read the operating manual carefully and follow the instructions in every detail.Verwendete Symbole

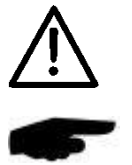

Important information concerning potential hazard for the user

Important information concerning the correct operation oft he equipment

#### <span id="page-3-1"></span>**1.1 Safety instructions**

- Installation and commissioning must only be carried out by suitably qualified specialist personnel.
- Never take measurements on or touch live electrical parts.
- Pay attention to the technical data and storage and operating conditions

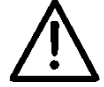

The visibility sensor VS2k emits invisible IR radiation and is classified into risk group 1 (low risk) according to IEC 62471:2006 "Photobiological safety of lamps and lamp systems". Please observe the following safety instructions:

- Do not look into the beam directly
- An exposure of more than 500s can lead to damage to the eye
- Avert your eyes for at least 60s after a long exposure to the beam
- Do not expose users of telescope optics

#### <span id="page-3-2"></span>**1.2 Designated use**

- The equipment must only be operated within the range of the specified technical data.
- The equipment must only be used under the conditions and for the purposes for which it was designed.
- The safety and operation of the equipment can no longer be guaranteed if it is modified or adapted.

#### <span id="page-3-3"></span>**1.3 Guarantee**

The guarantee period lasts 24 months from the date of delivery on. The guarantee is forfeited if the designated use is violated.

#### <span id="page-3-4"></span>**1.4 Incorrect use**

- If the equipment is installed incorrectly
	- It may not function
	- It may be permanently damaged
	- It may fall down and hurt someone
- If the equipment is not connected correctly
	- It may not function
	- It may be permanently damaged
	- You may risk an electric shock

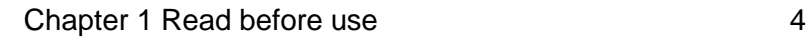

## <span id="page-4-6"></span><span id="page-4-0"></span>**2 Scope of delivery**

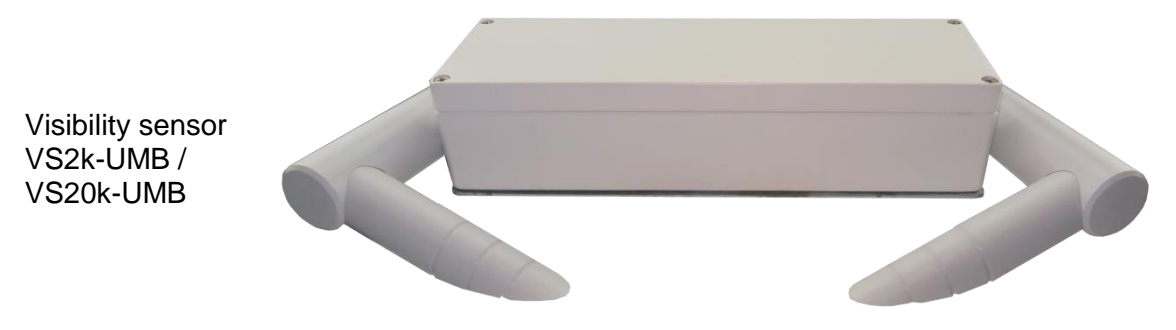

Connection cable 10 m *no ill.*

## <span id="page-4-1"></span>**3 Part numbers**

#### <span id="page-4-2"></span>**3.1 VS2k-UMB / VS20k-UMB**

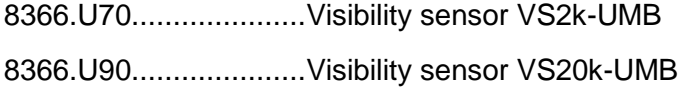

#### <span id="page-4-3"></span>**3.2 Accessories**

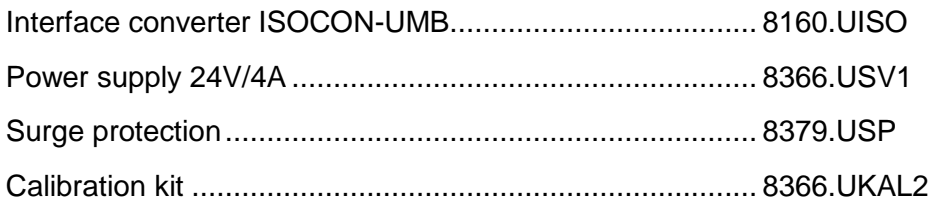

#### <span id="page-4-4"></span>**3.3 Spare parts**

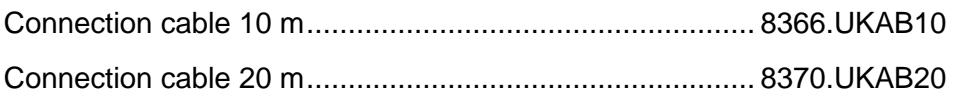

#### <span id="page-4-5"></span>**3.4 Additional documents and software**

The following documents and software are available for download on www.lufft.com:

- Operating manual ......... this document
- UMB protocol................ Communication protocol for UMB devices
- Firmware....................... latest firmware for the equipment
- UMB Config Tool .......... PC configuration software for UMB sensors

## **4 Equipment description**

The VS2k-UMB / VS20k-UMB is a visibility measurement device for the determination of optical visibility in the range of  $0 - 2000$ m /  $0 - 20000$ m (32 – 6500 ft / 32 – 65617 ft), as needed e.g. in the realm of environmental data acquisition in traffic management equipment.

#### <span id="page-5-0"></span>**4.1 Operation mode**

Visibility is determined by measuring reflectance in accordance with the 42° forward scattering principle<sup>1</sup>.

The particles in the field of measurement (e.g. fog droplets) scatter the infrared light emitted by the transmitter. The receiver measures the rate of scattered light from which the reflectance is calculated. Visibility is then computed taking account of the set border contrast.

The measurements are polled via the RS485 interface or transmitted as an analogue signal via the current output.

The device is connected by means of an 8-pole screw-in connector using the associated connection cable.

Windows PC software is available for configuration and measurement polling during commissioning.

1

<sup>&</sup>lt;sup>1</sup> In a horizontal plane

## <span id="page-6-0"></span>**5 Installation**

The device is installed on a mast (diameter 40mm ... 80mm) using the mast fitting provided.

In order to have your instrument work properly and for a long time, adhere to the following points:

- Installation height above ground min. 1.5 m (4.9 ft)
- Turn away the measurement aperture from the road
- Distance to the road  $> 2$  m / 6,5 ft
- Do not mount any other devices within 50 cm (1.6 ft) above or below the VS2k-UMB / VS20k-UMB
- Make sure that a distance of 2 m  $(6.5 \text{ ft})$  in front of the measurement aperture is free of any kind of objects (masts, trees, grass, bushes etc.)

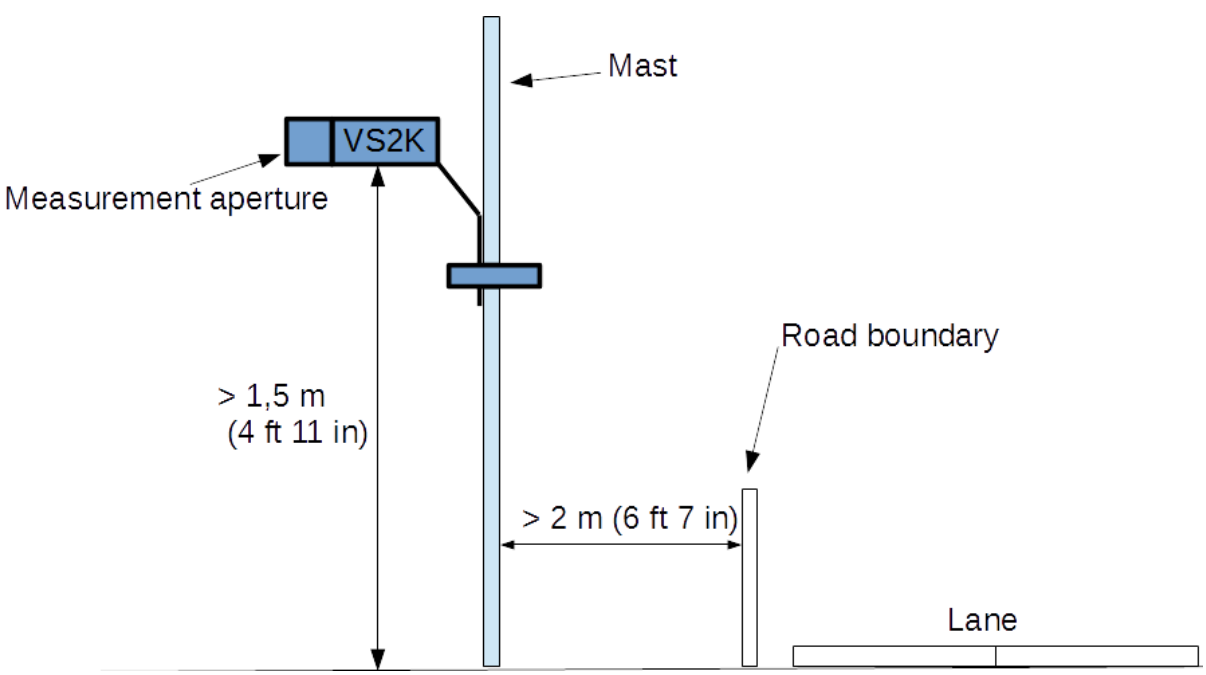

#### Installation sketch:

#### **WARNING:**

- Only approved and tested appliances (conductors, risers etc.) must be used to install the device on the mast.
- All relevant regulations for working at this height must be observed.
- The mast must be sized and anchored appropriately.
- The mast must be earthed in accordance with the corresponding regulations.
- Safety regulations concerning work next to or on a traffic lane must be observed.

If the equipment is installed incorrectly

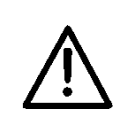

- it may not function
- It may be permanently damaged
- It may fall down and hurt someone

## <span id="page-7-5"></span><span id="page-7-0"></span>**6 Connections**

#### <span id="page-7-1"></span>**6.1 Screw-in connector**

There is an 8-pole screw-in connector on the underside of the device. It serves to connect the power supply and the interfaces using the corresponding connection cable.

- 1.... white.....negative power supply
- 2.... brown ...positive power supply
- 3.... green....RS485\_A
- 4.... yellow ...RS485\_B
- 5.... grey ......not assigned
- 6.... pink.......not assigned
- 7.... blue ......current output (-)
- 8....red........current output (+)

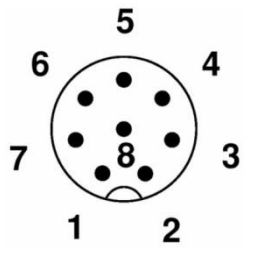

The cable marking is in accordance with DIN 47100

#### **The screening of the connection cable must NOT be laid to earth in the control cabinet!**

If the equipment is not connected correctly

- 
- It may not function
- It may be permanently damaged
- You may risk an electric shock

#### <span id="page-7-2"></span>**6.2 Power supply**

The VS2k-UMB / VS20k-UMB is powered by 24VDC. The power supply unit must be approved for operation with equipment of protection class III (SELV).

### <span id="page-7-3"></span>**6.3 RS485 interface**

The device has a DC-isolated half-duplex 2-wire RS485 interface with the following settings:

Data bits: ................................8 Stop bit:..............................1

Parity:.................................none

Settable baud rates: ...........1200, 2400, 4800, 9600, 14400, 19200\*, 28800, 57600

 $*$  = factory setting and baud rate for firmware update

### <span id="page-7-4"></span>**6.4 Current output**

The current output is DC-isolated and can be configured as follows:

off...................the output transmits 0 mA

4 ... 20 mA\* ....the output transmits the visibility in accordance with the configuration

20 ... 4 mA......inverts the visibility output

In case of a fault on the device the fault current indicated during configuration is transmitted. The load resistance on the current output must be less than 300 Ohms.

## **7 Commissioning**

When the VS2k-UMB / VS20k-UMB is connected to the power supply a rattling sound must be heard. It comes from the spider defender which is switched on together with the device in the first place and again later sporadically in order to deter spiders from attaching their webs to the sensor.

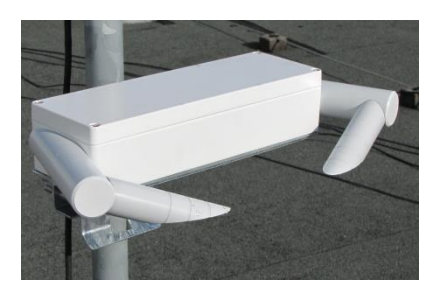

## <span id="page-8-0"></span>**8 Configuration**

Lufft provides a PC software for configuration purposes. It allows the user to set up the device according to his necessities.

#### <span id="page-8-1"></span>**8.1 Factory settings**

The VS2k-UMB / VS20k-UMB is supplied with the following settings:

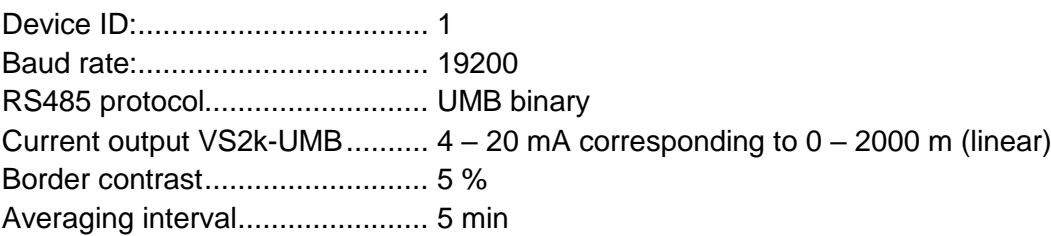

In case several VSx devices are operated in one UMB network, the ID must be changed since each device requires a unique ID. It makes sense to use ascending IDs starting from 1.

#### <span id="page-8-2"></span>**8.2 Configuration with PC software UMB Config Tool**

The basic functioning of the PC software UMB-ConfigTool.Net as well as all single steps for the configuration are described in detail in the online help of the software.

#### <span id="page-8-3"></span>**8.3 Firmware update**

The description of the firmware update can be found in the manual of the UMB-ConfigTool.Net.

## <span id="page-9-5"></span><span id="page-9-0"></span>**9 Calibration / Adjustment**

The device has undergone a calibration in the factory when deliverd. The recommended calibration interval is 12 months. An on-site calibration kit can be purchased.

#### <span id="page-9-1"></span>**9.1 Preconditions**

- Visibility must be at least 2000m / 6562 ft
- No precipitation
- PC / Laptop with serial interface
- UMB-Config-Tool.Net (PC-Software)
- Calibration kit (Lufft ref.-no.: 8366.UKAL2)

The exact description of how to carry out the calibration can be found in the online help of the software UMB-ConfigTool.Net

## <span id="page-9-2"></span>**10 Communication**

Depending on the configuration of the device, the visibility can be requested in binary or ASCII-protocol.

#### <span id="page-9-3"></span>**10.1 Binary-Protocol**

This operating manual will show you an example of an online data request. For more information about the protocol please download the document 'UMB Protocol' on www.lufft.de.

#### <span id="page-9-4"></span>**10.1.1 Framing**

Der Daten-Frame ist wie folgt aufgebaut:

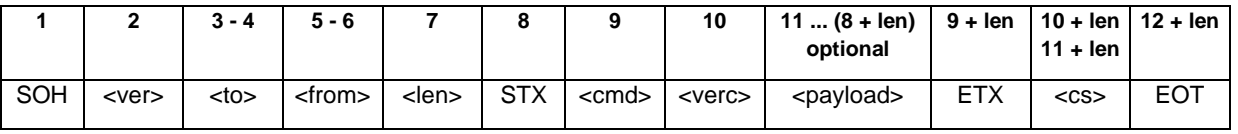

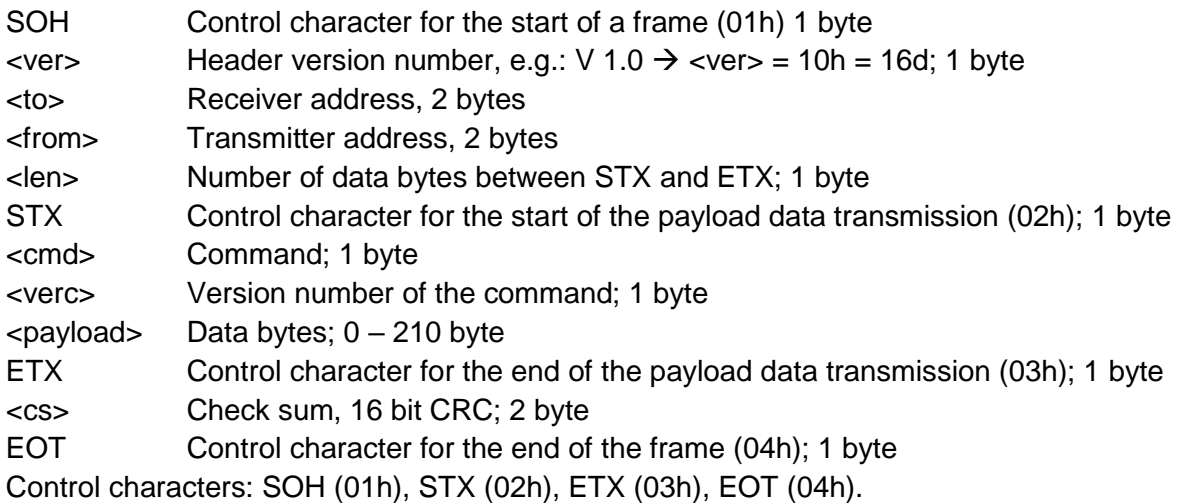

#### **10.1.2 Addressing with class and device ID**

Addressing is done with a 16 bit address. It is divided inot a sensor class ID and a device ID

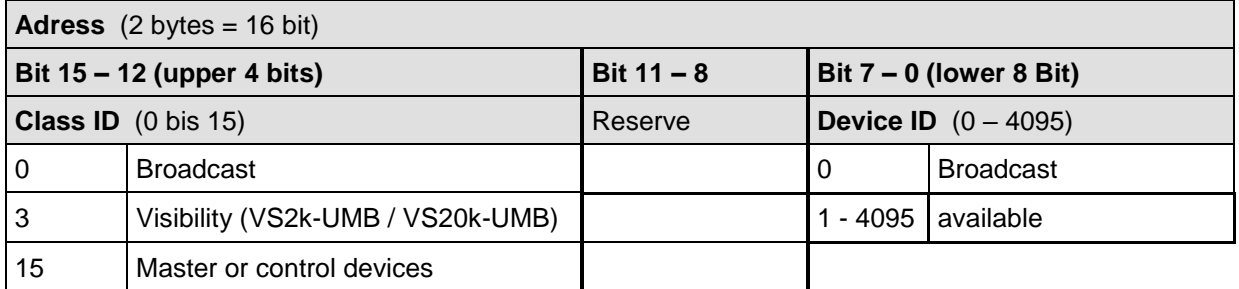

 $\mathbb{R}$ For classes and deviced ID=0 is assigned to a broadcast. It is thus possible to send a broadcast on a specific class. However, this will only make sense if there is only one single device of the respective class on the bus.

#### <span id="page-10-0"></span>**10.1.3 Examples for the formation of addresses**

Addressing e.g. a VS2k-UMB with the device ID (serial number) 0001 works as follows:

Class ID for visibility is  $3d = 3h$ Device ID (serial no.) is e.g.  $001d = 001h$ 

By compiling the class with the device ID the following address will result: 3001h (12289d).

#### <span id="page-10-1"></span>**10.1.4 Example of a binary protocol request**

If for example a visibility sensor with the device ID (serial number) 0001 is to be polled from a PC according to the current visibility  $(0 - 2000m)$ , this takes place as follows:

#### **Sensor:**

The class ID for the **visibility sensor** is 3 = 3h The device ID (serial number) is  $0001 = 0001h$ 

Putting the class and device ID's together gives a target address of 3001h.

#### **PC:**

The class ID for the **PC (master unit)** is 15 = Fh

PC-ID is for example 22 = 016h

Putting the class and PC ID's together gives a sender address of F016h

The length  $\alpha$ len for the online data request command 4d = 04h,

The command for online data request is 23h,

and the version number of the command is  $1.0 = 10h$ .

The channel number is shown under <payload>; as can be seen from the channel list, the current visibility  $0 - 2000$ m in channel 601d = 259h

The calculated CRC is D40Dh

#### **The request to the device:**

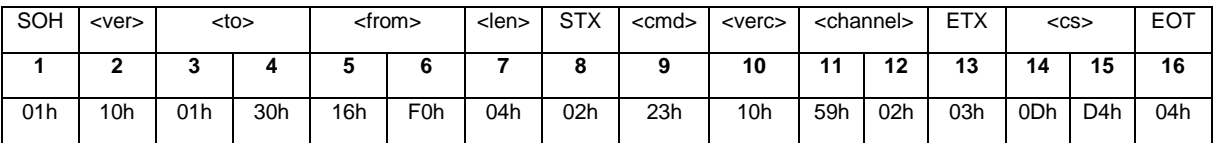

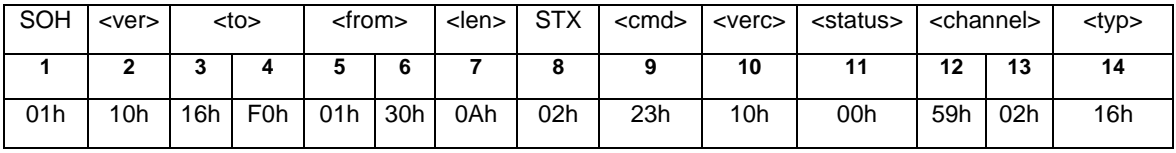

#### **The answer of the device:**

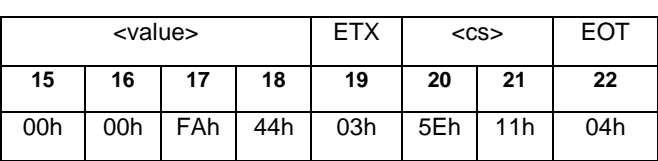

 $\epsilon$ status> = Device o.k.

 $\langle$  = Data type of the following value; 16h = Float (4 Byte, IEEE Format) <value> = 44FA0000h corresponds to the float value 2000.00 The visibility is therefore 2000m.

The Checksumme (115Eh) will help to check if the data transmission was correct.

**WARNING:** Little endian (Intel, lowbyte first) applies when transmitting word and float variables, of addresses or CRC for example. This means first the LowByte and then the HighByte.

#### <span id="page-11-0"></span>**10.1.5 CRC Calculation**

CRC is calculated according to the following rules:

Norm: CRC-CCITT

Polynomial:  $1021h = x^{16} + x^{12} + x^5 + 1$  (LSB first mode)

Start value: FFFFh

(Warning! In contrast to earlier Lufft protocols, in this case the start value for CRC calculations is not 0h but FFFFh according to CCITT!!)

Further information can be found in the description of a CRC in the UMB Protocol V1\_0.

#### <span id="page-11-1"></span>**10.2 ASCII Protocol**

The ASCII protocoll allows to communicate easily with the devices.

The ASCII protocol serves exclusively for online data requests and is not protected by a CRC. The device does not respond to unintelligible ASCII commands!

#### <span id="page-11-2"></span>**10.2.1 Composition**

An ASCII command is introduced with the character '&' and ended with the character CR (0Dh). There is an empty character (20h) between the individual blocks; displayed with an underscore ''. Characters which represent an ASCII value are in simple inverted commas.

#### <span id="page-11-3"></span>**10.2.2 Example of an ASCII request**

If for example a visibility sensor with the device ID (serial number) 0001 is to be polled from a PC according to the current visibility  $(0 - 2000 \text{ m})$ , this takes place as follows:

A measurement value from a specific channel is polled with the command "M".

**Request:** '&'\_<ID><sup>5</sup>\_'M'\_<channel><sup>5</sup> CR

Response: '\$' <ID><sup>5</sup>, M' <channel><sup>5</sup>\_<value><sup>5</sup> CR

*<ID><sup>5</sup>* Device address (5-point decimal with leading noughts)

*<channel><sup>5</sup>* Indicates the channel number (5-point decimal with leading noughts)

*<value><sup>5</sup>* Measurement value (5-point decimal with leading noughts); a value scaled to 0 – 65520d. From 65521d – 65535d various error codes are defined.

#### **Example:**

Request: &\_12289\_M\_00601

With this request, channel 601 of the device with address 12289 (VS2k-UMB with the device ID 0001) is polled.

Response: \$\_12289\_M\_00601\_03456

With the scaling for visibility the following calculation then results:

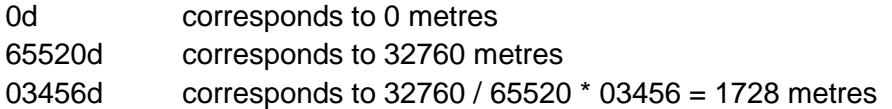

#### <span id="page-12-0"></span>**10.3 Channel assignment for data requests**

The following channel assignment is valid for online data request in binary protocol. In the ASCII protocol all channels are transmitted in the mapping standard.

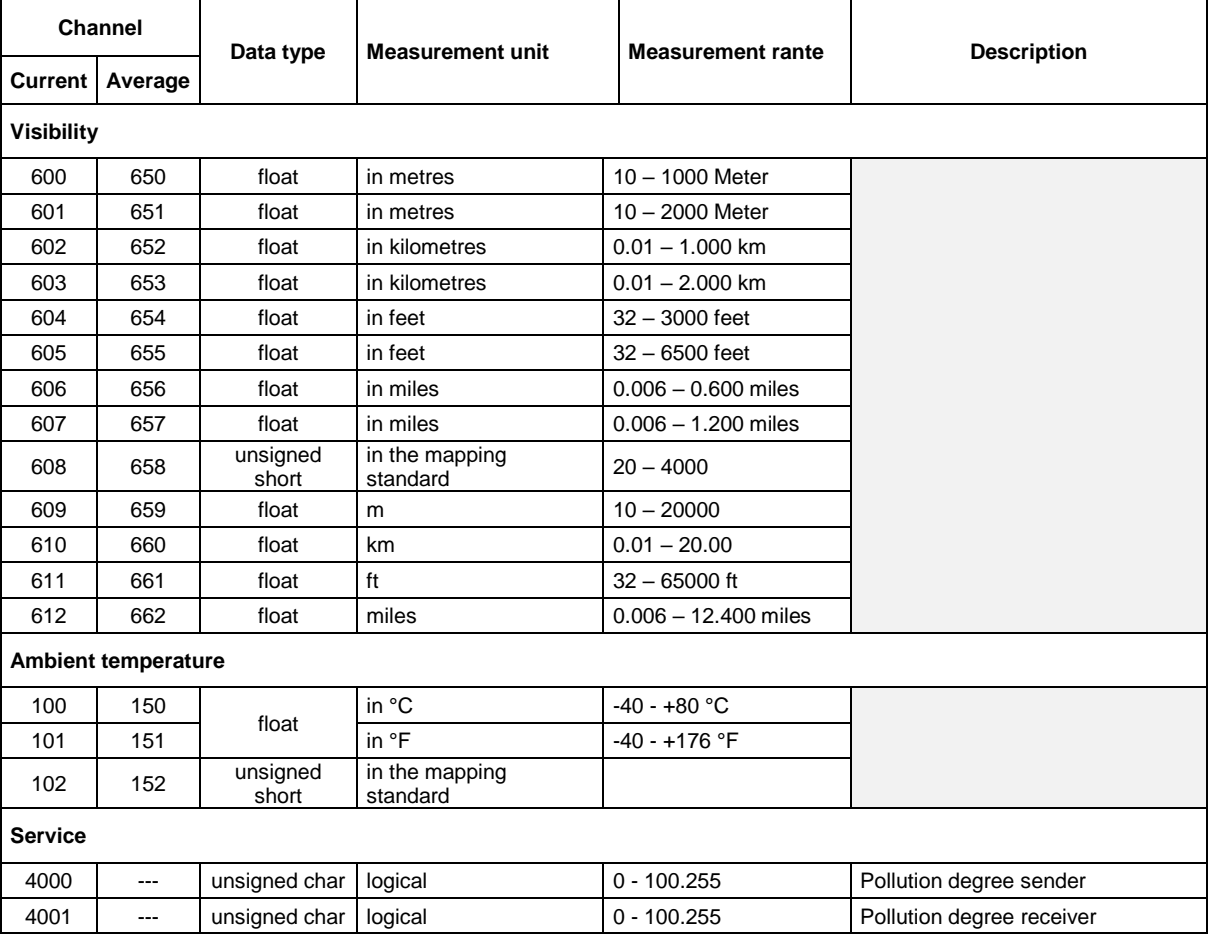

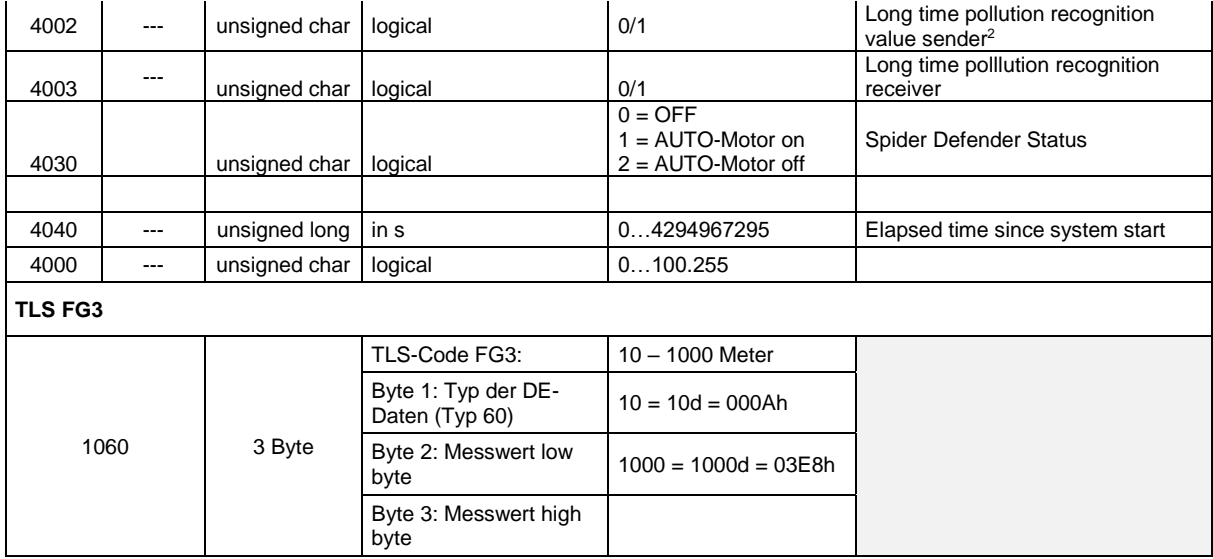

The current value transmits the current measurement. For the average value, the measurements are averaged over the configured time period.

#### <span id="page-13-0"></span>**10.4 Mapping standard**

![](_page_13_Picture_240.jpeg)

<sup>1</sup> <sup>2</sup> Long time pollution is only measured in the darkness in order to exclude any influence of scattered light. Additionally the long time pollution is verified at each start of the device in order to avoid unnecessary maintenance actions. For this reason the corresponding channels cannot be read out during the first 15 minutes after the start of the device. (BUSY). This kind of verification allows a quick maintenance without having to carry out manual changes in the configuration. The current pollution degree can be read out at any time in the corresponding channels (4000 and 4002).

## **11 Technical Data**

#### <span id="page-14-0"></span>**11.1 Visibility**

Measuring principle: ............................... 42° forward scattering<sup>3</sup> Measurement: ................................ Visibility Measuring range VS2k-UMB: ......... 10m - 2000 m; 32 - 6500 feet; 0.006 – 1.200 miles Measuring range VS20k-UMB: ....... 10m - 20000 m; 32 - 65616 feet; 0.006 – 12.00 miles

Accuracy: ....................................... +/- 10% visibility

#### <span id="page-14-1"></span>**11.2 Storage conditions**

![](_page_14_Picture_241.jpeg)

#### <span id="page-14-2"></span>**11.3 Operating conditions**

Permissible operating temperature:... -40°C ... +60°C (-40ºF….140ºF) Permissible rel. humidity:................... 0 ... 100% r.H.

#### <span id="page-14-3"></span>**11.4 Electrical Data**

![](_page_14_Picture_242.jpeg)

#### <span id="page-14-4"></span>**11.5 Interfaces**

RS485 (2-wire, half duplex) for configuration and measurement polling Analogue output (4 – 20mA) for measurement value output.

#### <span id="page-14-5"></span>**11.6 Mechanical Data**

![](_page_14_Picture_243.jpeg)

1

<sup>3</sup> In a horizontal plane

## <span id="page-15-0"></span>**12 Possible failures**

![](_page_15_Picture_168.jpeg)

## <span id="page-15-1"></span>**13 Service and maintenance**

In order to have the instrument work smoothly we suggest to regularly carry out the following checks and maintenance jobs:

- Check if the optics is dirty and cleanse it if necessary using a lintless cloth, possibly with alcohol or demineralised water
- Check cables and housing for damages and have them changed if necessary
- Recalibrate the sensor in the recommended interval. Make sure to take account of the environmental preconditions for a recalibration.

![](_page_15_Picture_9.jpeg)

During maintenance works, the instrument has to be disconnected from the power supply.

Service and maintenance jobs which require the instrument to be opened must only be carried out by trained specialist personnel.

## <span id="page-16-0"></span>**14 Disposal**

The device must be disposed of in accordance with European Directives 2002/96/EC and 2003/108/EC (waste electrical and electronic equipment). Waste equipment must not be disposed of as household waste! For environmentally sound recycling and the disposal of your waste equipment please contact a certified electronic waste disposal company.

## <span id="page-16-1"></span>**15 Manufacturer**

For warranty or repair requests contact your local dealer or:

**G. Lufft Mess- und Regeltechnik GmbH** Gutenbergstraße 20 D-70736 Fellbach Postfach 4252 D-70719 Fellbach Tel: +49(0)711-51822-0 Fax: +49(0)711-51822-41 Mail: [info@lufft.de](mailto:info@lufft.de) [www.lufft.de](http://www.lufft.de/)

#### G. LUFFT Mess- und **Regeltechnik GmbH**

Lufft Germany:<br>Fellbach Office:<br>Postal Address:<br>Gutenbergstrasse 20<br>D-70736 Fellbach<br>Address:<br>P.O. Box 4252<br>D-70719 Fellbach<br>Tel.: +49 (0)711 51822-0<br>Fax: +49 (0)711 51822-41<br>www.lufft.com<br>info@lufft.de

**Berlin Office:** Carl-Scheele-Strasse 16<br>D-12489 Berlin Phone: +49 711 51822-831<br>Fax: +49 711 51822-944

#### **Lufft North America:**

Lufft USA, Inc. 1110 Eugenia Place Unit B Carpinteria California 93013 USA Tel.: +01 919 556 0818 E-Mail: sales@lufftusainc.com www.lufft.com

Lufft China:<br>Shanghai Office:<br>Lufft (Shanghai)<br>Measurement & Control<br>Technology Co., Ltd.<br>Room 507 & 509, Building No.3,<br>Shanghai Yinshi Science and<br>Business Park,<br>No. 2568 Gudai Road,<br>Minhang District,<br>201199 Shanghai CHI winning District,<br>201199 Shanghai, CHINA<br>Tel: +86 21 5437 0890<br>Fax: +86 21 5437 0910 E-Mail: china@lufft.com www.lufft.cn

![](_page_17_Picture_7.jpeg)

![](_page_17_Picture_8.jpeg)